Le contrôleur de robot Magician est un contrôleur compatible Arduino à faible coût pour les débutants avec tout ce dont vous avez besoin pour commencer tout sur un conseil.

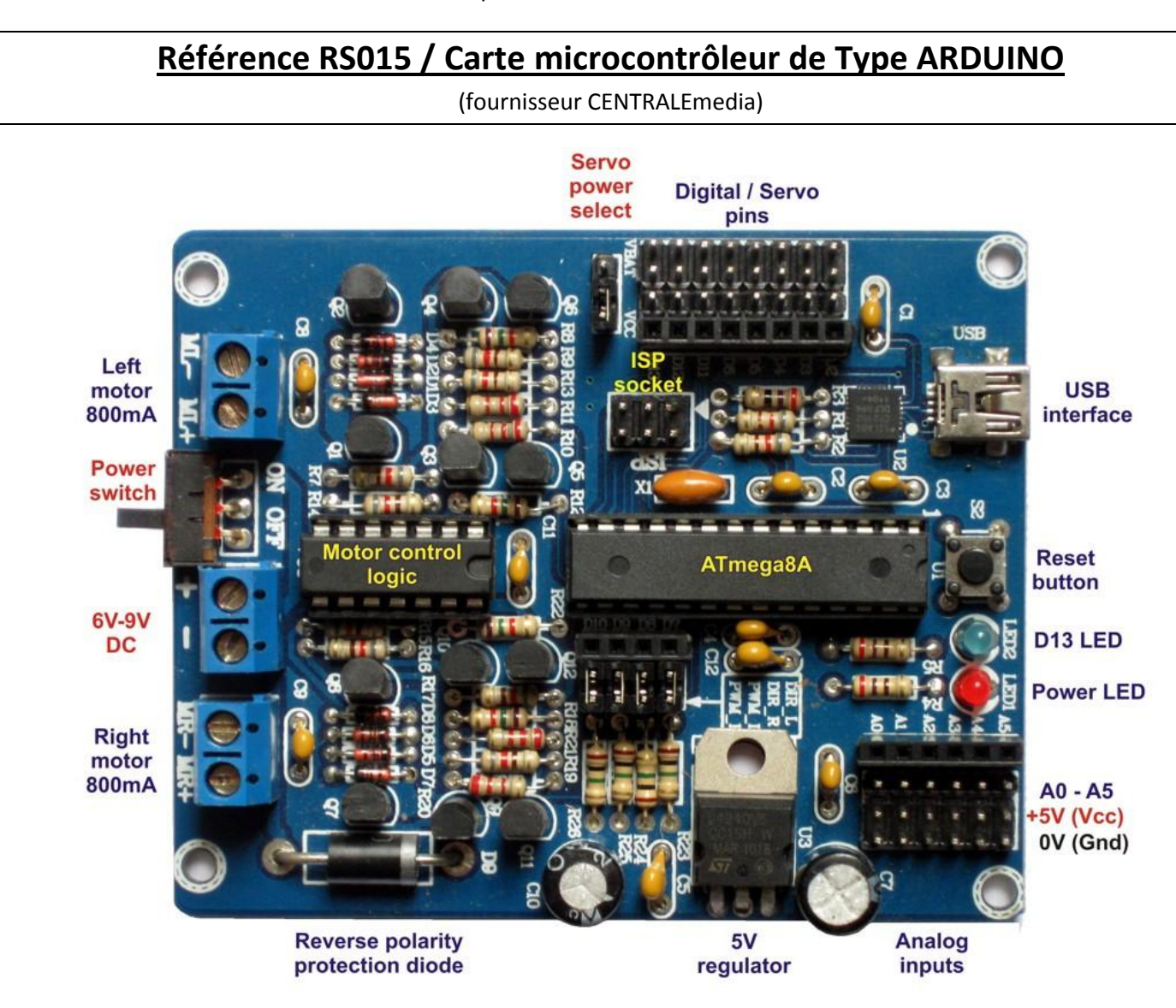

#### **Caractéristiques** :

- Interface USB et prise ISP pour une programmation facile.
- Contrôleur ATmega8 préchargé avec le chargeur de démarrage Arduino (extensible).
- Contrôleur double moteur évalué à 800mA pour chaque moteur.
- Le circuit de commande du moteur peut être déconnecté pour fournir des broches numériques supplémentaires.
- Sorties compatibles avec servo 8x 3 broches.
- 6x entrées analogiques avec + 5V et terre pour alimenter les capteurs.
- Servo-alimentation sélectionnable entre la tension de la batterie ou 5V régulée.
- Régulateur LDO + 5V évalué à 1.5A lorsqu'il est utilisé avec un dissipateur thermique.
- Diode de protection contre l'inversion de polarité nominale de 3A pour protéger les servos.
- Bornes à vis de qualité pour les connexions de puissance et de moteur.
- Interrupteur d'alimentation, LED d'alimentation, bouton de réinitialisation et LED D13.

# **Arduino Compatibilité :**

Le contrôleur Magician utilise le processeur ATmega8 et est préchargé avec le chargeur de démarrage Arduino. L'ATmega8 est la puce utilisée par l'Arduino d'origine et a suffisamment de mémoire de programme pour les débutants (8K).

Cette puce peut facilement être remplacée par une ATmega168 ou **ATmega328** augmente la taille de la mémoire tout en maintenant Arduino compatibilité. Ce manuel suppose que vous utiliserez l'IDE Arduino pour la programmation de manette.

### **Interface USB :**

L'interface USB permet au programmateur d'être facilement programmé avec l'IDE Arduino et

Un câble USB. Lors de la programmation, le contrôleur peut être alimenté directement à partir de l'USB Câble, bien que la puissance USB n'allume pas le circuit de commande du moteur.

### **Circuit de contrôle du moteur :**

Le contrôleur du robot Magician dispose de deux circuits de commande du moteur appelés ponts "H". Ces "H"

Les ponts contrôleront la vitesse et la direction des petits moteurs à brosses CC utilisés dans la plupart des

jouets.

Chaque moteur est commandé par deux sorties numériques.

La direction du moteur gauche est contrôlée par D7 tandis que la vitesse est contrôlée par D9.

La direction du moteur droit est contrôlée par D8 tandis que la vitesse est contrôlée par D10.

Si votre robot n'utilise pas de moteurs à courant continu DC, alors vous pouvez supprimer les 4 cavaliers à côté des broches

D7-D10 vous donne un homme et une femme en-tête pour chaque broche.

D9 et D10 peuvent générer des signaux PWM lorsque la commande servo n'est pas utilisée.

# **Goupilles numériques / servo :**

Il existe des broches numériques 8x spécialement conçues pour être utilisées avec des servos. Ces broches peuvent encore être utilisés comme broches d'E / S numériques standard, mais ils ont également des broches d'alimentation pour les servos.

+ V peut être sélectionné entre Vcc (+ 5V) du régulateur ou Vbat de la batterie permettant aux servos d'être alimenté directement à partir de la batterie.

Si ces broches ne doivent pas être pour les servos, elles peuvent également être utilisés avec des LED, simples commutateurs ou capteurs numériques, **auquel cas le cavalier de sélection de tension doit être réglé sur Vcc (+ 5V) pour éviter tout dommage.**

Notez que chaque broche a une limite de courant maximum de 40mA les rendant impropres à la conduite de relais ou moteurs directement.

Lors de la conduite des LED, une résistance de limitation de courant d'environ 270 ohms devrait être utilisé en série avec chaque LED. Les broches numériques D2 et D3 peuvent également être utilisées pour interruptions externes.

#### **Entrées analogiques** :

Ces broches sont étiquetées A0-A5 et sont normalement utilisées pour mesurer des tensions entre 0V et 5V.

Il existe de nombreux capteurs dotés de sorties analogiques. Si vous utilisez un 5V alors il peut être alimenté par les broches Vcc et terre à côté des broches d'entrée analogiques.

Remarque: Certains capteurs analogiques n'ont pas la broche + 5V au centre du pluplug. Tu doit échanger les fils d'alimentation sur le câble du capteur pour éviter d'endommager le capteur.

### **Broches numériques et analogiques :**

Lorsque le contrôleur est allumé pour la première fois ou réinitialisé, **toutes les broches sauf D13 sont converties en entrées. D13 est configuré pour sortir** afin que le chargeur de démarrage puisse l'utiliser.

Remarquez que la LED de D13 clignote lorsqu'un nouveau programme est téléchargé. C'est recommandé que D13 ne soit utilisée pour les sorties que pour cette raison. Si vous souhaitez utiliser une broche pour une sortie alors vous devez le configurer comme sortie.

**Les broches analogiques A0 - A5** peuvent également être sélectionnées en tant qu'entrées numériques D14 - D19 leur permettant d'être utilisé comme broches d'E / S numériques.

Toutes les broches du contrôleur ont une résistance d'extraction interne 20K disponible. Pour activer ce pullup

Résistance, écrivez un "1" ou "HAUT" sur cette broche alors qu'il est configuré comme entrée.

# **Source de courant :**

Ce contrôleur est conçu pour fonctionner avec des tensions de batterie de 6V à 9V. Tension de 9V empêchera le circuit de commande du moteur de fonctionner correctement. Des tensions inférieures à 5,5V peuvent parce que le régulateur 5V devient peu fiable. Une diode de protection à polarité inverse protégez votre contrôleur si la puissance est inversée accidentellement.

Le régulateur 5V utilise une grande piste de cuivre sur la carte pour un radiateur et en cours d'exécution à partir d'une batterie 6V peut facilement gérer jusqu'à 1A de courant. Si nécessaire, le régulateur peut être

Se tenait debout sur le PCB avec un dissipateur de chaleur attaché. La note nominale maximale de 5V

Le régulateur est 1500mA.

# **Pilotes logiciels et USB** :

La langue Arduino est une version simplifiée de C ++ qui est facile à apprendre, ce qui rend l'idéal

Pour les étudiants et les amateurs. Ce logiciel est gratuit et disponible pour Windows, Linux et Mac

OSX. Vous pouvez le télécharger à partir de:

Http: // arduino